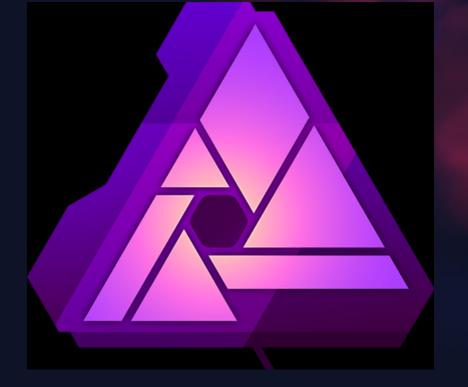

# INTRODUCTION TO AFFINITY PHOTO

YPS
September 2022
BILL D'ARCY

#### **AGENDA**

- COMPARISON TO PHOTOSHOP
- WHAT AFFINITY CAN DO
- THE WORKSPACE
- PERSONAS
- LAYERS
- WORKFLOW
- CHANGE FROM ADOBE
- LIVE EXAMPLES

# AFFINITY vs PHOTOSHOP

#### AFFINITY

- One Off Purchase
- Photo editing
- RAW Conversion
- Printing
- Purchase brushes & actions
- Native file .afphoto
- Exports (save as)
  - PSD (open & export)
  - jpeg
  - tiff (8 & 16 bit)
- On line tutorials & help
- Photoshop plug in support

#### PHOTOSHOP

- Monthly subscription
- Photoshop & Lighroom
- 20GB Creative Cloud
- Portfolio web site
- Photo editing
- RAW conversion
- Printing
- Free access to actions & brushes
- Native file type .PSD
- Save as
  - jpeg
  - tiff 8 & 16 bit
- On line tutorials & help

# WHAT AFFINITY CAN DO

- RAW processing and conversion
- Image editing
- Mono conversion
- Noise reduction
- Sharpening
- Layers
- Masking
- Focus Stacking
- HDR
- Panorama
- ICC Profiles
- Basically everything Photoshop can do
- Not replacement for Lightroom

## CHANGE FROM ADOBE

- Lightroom Catalogues will be lost, including all image editing done exclusively in Lightroom.
- Save all important images as either jpeg or tiff before cancelling contract
- Affinity is not a replacement for Lightroom
- Once you have decided to change and have cancelled the Adobe contract you can delete the Lightroom catalogues and recover a lot of disk space - (many Gb)

#### PHOTOSHOP TO AFFINITY

- Learning new interface and editing
- Everything that could be done in Photoshop can be done in Affinity - some are even easier.
- Suggest install Affinity before cancelling Adobe just to make sure you are happy with the change.

#### **AFTER LIGHTROOM?**

- For Nikon users NX Studio is option
  - Replaced NX View and NX Capture
  - Image viewing and editing in one package
  - relatively easy to use
  - allows all camera settings to be applied to RAW images (Picture Controls and D-Lighting)
  - Better (quicker?) than Lightroom for RAW processing
  - Not as good for cataloguing

## **CHANGE FROM ADOBE**

- ASSUMING CURRENT SET UP
  - Lightroom and Photoshop
- Most important
  - Check your contract (normally annual contract)
  - Only cancel just before the end date
  - If not you will have to pay the balance
- Once you have decided to change you need to plan and prepare
- Allow time for the change over

# CAPTURE ONE

- No longer offers free versions
- RAW conversion and editing
- £24/month / £179/year / £299 perpetual
- Image editing
- Replacement for Photoshop and Lightroom
- File management similar to Lightroom
- Beware when downloading trials of Capture One
  - it will create sidecar (.xmp) files for ALL your images and these will remain on the hard drive even after trial has been uninstalled.

#### ALTERNATIVES TO LIGHTROOM

- For Canon Users
  - Digital Photo Professional
- For Sony Users
  - Sony RAW viewer
- For Fuji Users
  - Fujifilm X RAW Studio
- Darktable
  - Direct competitor to Lightroom FREE
- Rawtherapee
  - Advanced and comprehensive Free

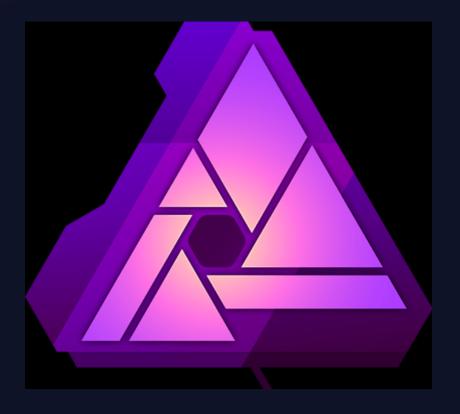

**Using Affinity** 

# PERSONAS

- Photo Persona:
  - All photo editing, transform, effects
- Liquify Persona:
  - Warping of images
- Develop Persona:
  - Raw editing and conversion
- Tone Mapping Persona:
  - HDR processing
- Export Persona:
  - Saving as different file types

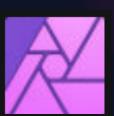

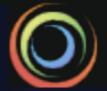

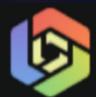

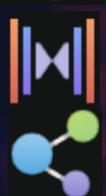

# **USER INTERFACE**

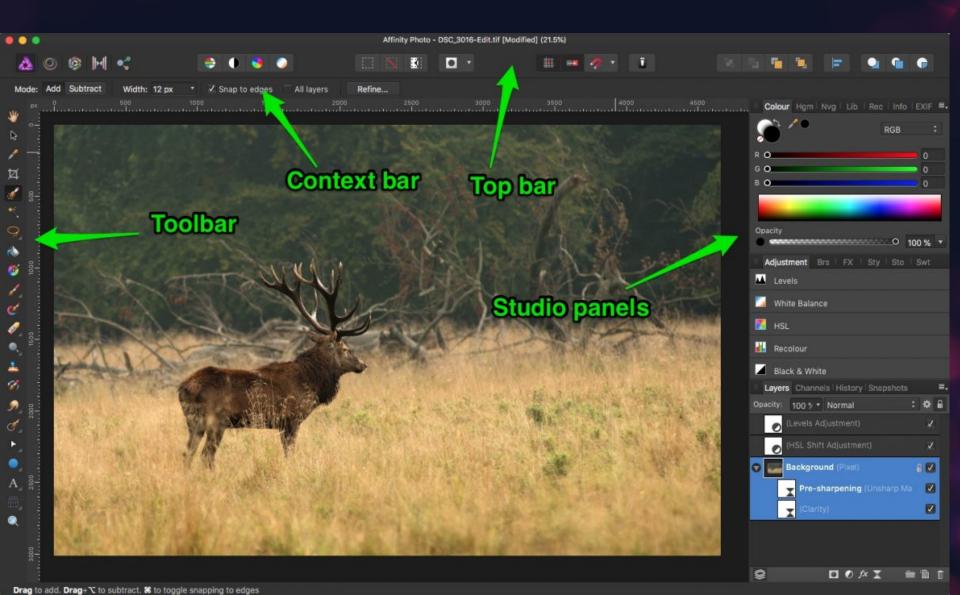

# Layers & Layer Types

- Image Layer
  - original image
- Pixel Layer
  - Raster layer for pixel based editing
- Adjustment Layer
  - Similar to Photoshop adjustment layer
- Fill Layer
  - Similar Photoshop
- Live Filter Layer
  - Non destructive and editable live filters
- Vector Layer
  - For text etc.

# Workflow (assume RAW capture)

- Open RAW file in Affinity (Develop Persona)
- Edit RAW image
  - Highlights / shadows / white balance
  - Lens corrections
  - Levels / dust removal / etc...
- Edit image uaing Photo Persona
- Save as .afphoto
- Export as .tiff or .jpeg
- Print from Affinity